# **ONLINE KFZ-AUßERBETRIEBSETZUNG**

### Rubbelvariante:

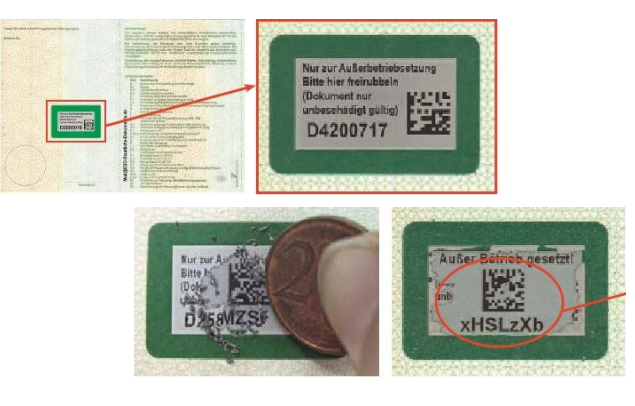

# Aufreißvariante:

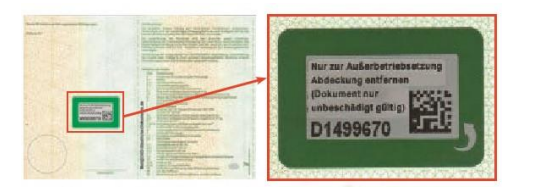

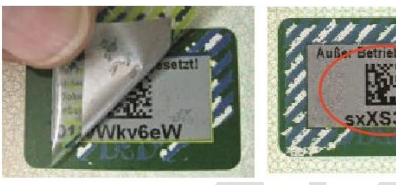

Ab dem 01.01.2015 werden bundesweit ausschließlich Stempelplaketten mit verdecktem Sicherheitscode verklebt. Die Zulassungsbescheinigungen Teil I (Fahrzeugschein) tragen ab demselben Zeitpunkt eine Sicherheitsabdeckung mit verborgenem Sicherheitscode. Für diese Fahrzeuge kann online ein Antrag auf Außerbetriebsetzung gestellt werden.

**Nachdem der Antrag auf Außerbetriebsetzung gestellt wurde, darf das Fahrzeug nicht mehr im Straßenverkehr bewegt werden und ist mit dem Datum der Bearbeitung in der Zulassungsbehörde außer Betrieb gesetzt. Die Zustellung des Bescheides erfolgt postalisch oder unter Nutzung von DE-Mail.**

#### **Folgendes muss für den Antrag vorhanden sein:**

## Elektronischer Personalausweis

- eID-Onlinefunktion muss aktiviert sein
- PIN für die eID-Onlinefunktion (kann in Ihrem zuständigen Bürgerbüro Velpke neu gesetzt werden)
- Für die Identifizierung: Kartenlesegerät ODER AusweisApp2 auf dem Smartphone
- Zulassungsbescheinigung I (Fahrzeugschein)

# Vorgehensweise:

- Sicherheitscode auf der Zulassungsbescheinigung I (Fahrzeugschein) freirubbeln bzw. freilegen (je nachdem welche Variante zutrifft)
- Freigelegten Sicherheitscode notieren oder QR-Code einscannen (z.B. per Smartphone)
- Sicherheitscodes der beiden Stempelplaketten (vorderes und hinteres Kennzeichen) freilegen. HU Plakette muss auf dem Kennzeichen bleiben!

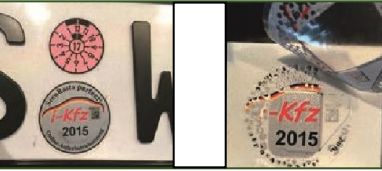

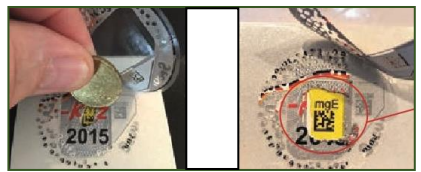

- Im Onlineportal https://landkreis-helmstedt.govconnect.de/ mit Online-Personalausweis anmelden
- Kennzeichen des abzumeldenden Fahrzeugs und die drei Sicherheitscodes eingeben
- Antrag abschließen und Gebühr über das ePayment (z.B. mit Kreditkarte) zahlen